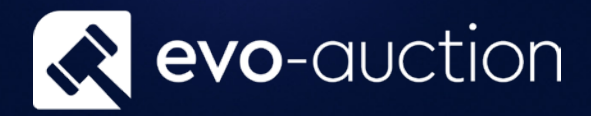

# User guide Withdrawing Lots or Items

Published date: 1 July 2023

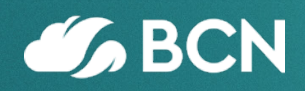

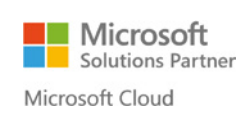

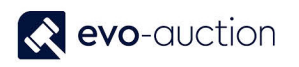

## TABLE OF CONTENTS

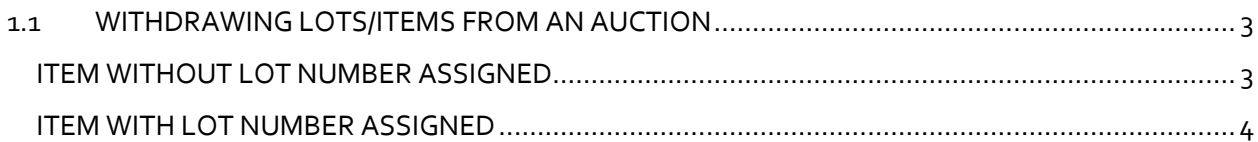

## <span id="page-2-0"></span>1.1 WITHDRAWING LOTS/ITEMS FROM AN AUCTION

#### <span id="page-2-1"></span>ITEM WITHOUT LOT NUMBER ASSIGNED

In order to remove unlotted article from an auction, and stop it from being brought back in each time the auction is created:

1. Open an auction, and then navigate to the **Lines FastTab**. Select a line with an article you want to withdraw, and from the **Lines** menu select **Functions** and then choose **Goto Receipt**.

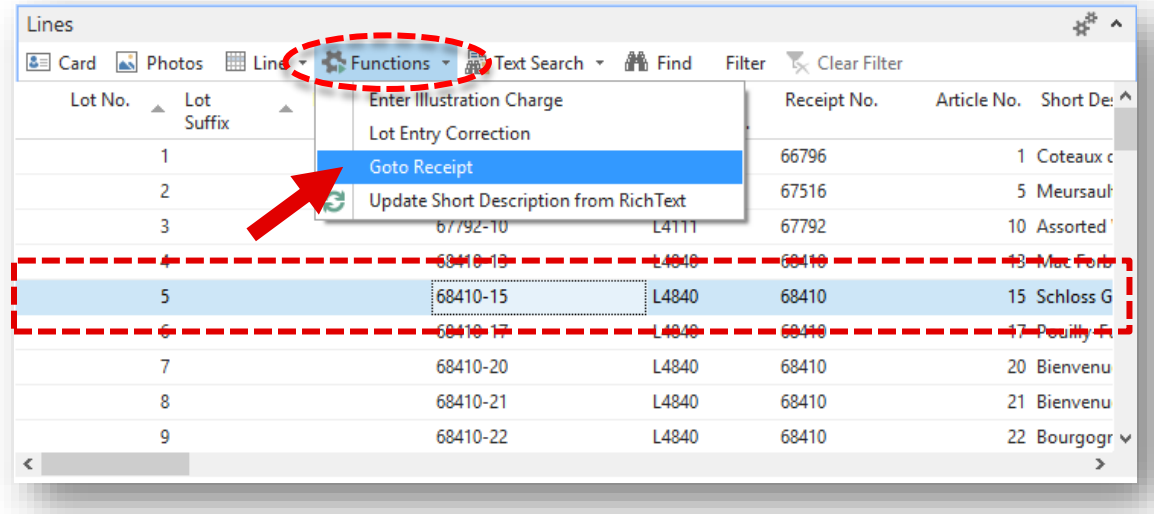

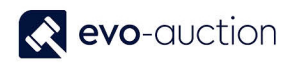

#### 2. Relevant receipt opens.

Navigate to the article line and then change or remove value in the **Sale Allocation** field.

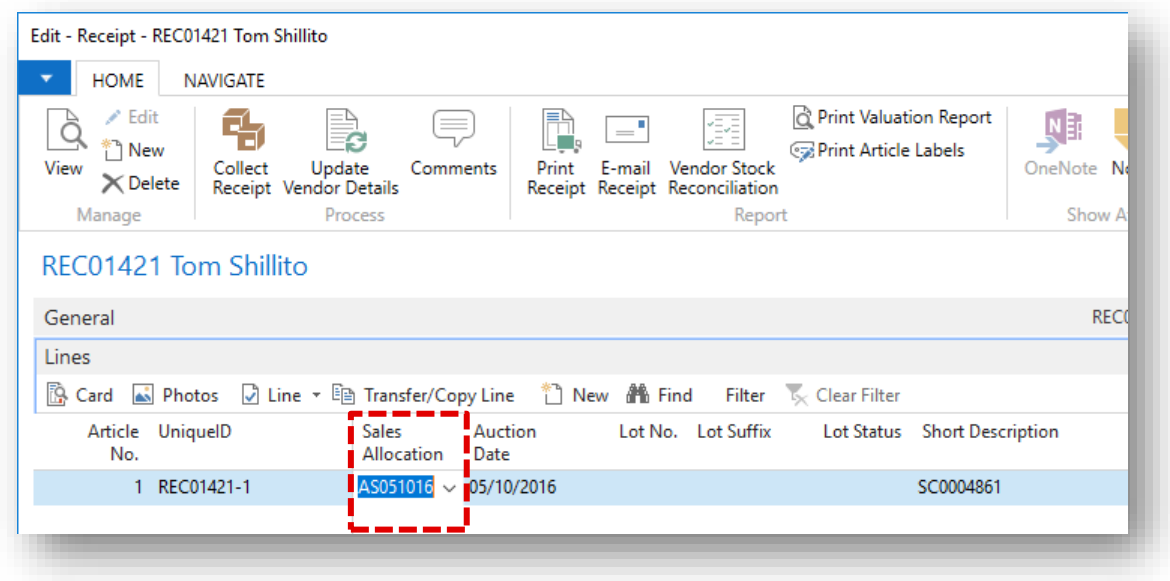

Next time you create an auction (Import Lots), the item will not be brought back in.

#### <span id="page-3-0"></span>ITEM WITH LOT NUMBER ASSIGNED

When an article with lot number assigned is withdrawn from a sale, all information related to the lot are updated in the system. This means that reports such as Pre-sale advice or catalogue text will show that the lot has been withdrawn.

1. Open an auction and then navigate to the **Lines FastTab**. Select a line with an article you want to withdraw, navigate to the **Withdrawn Lot** column and select the checkbox.

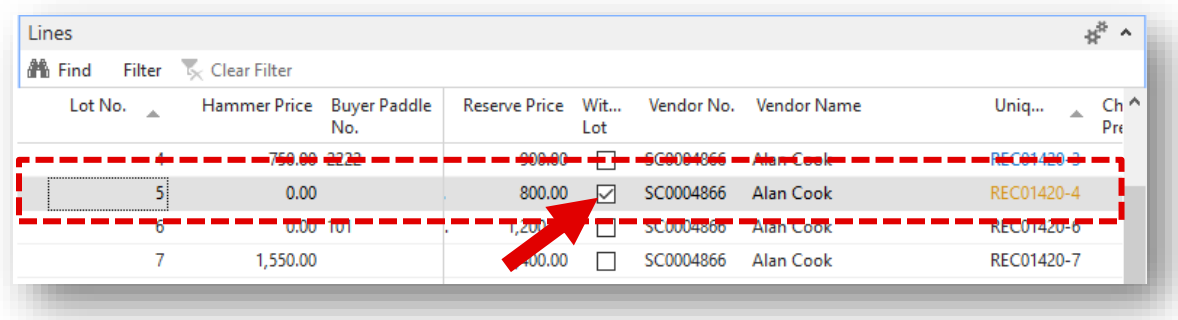

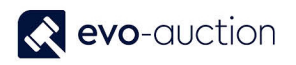

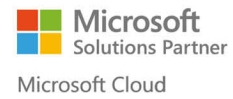

2. Enter the **Withdrawal Reason** and select **OK**.

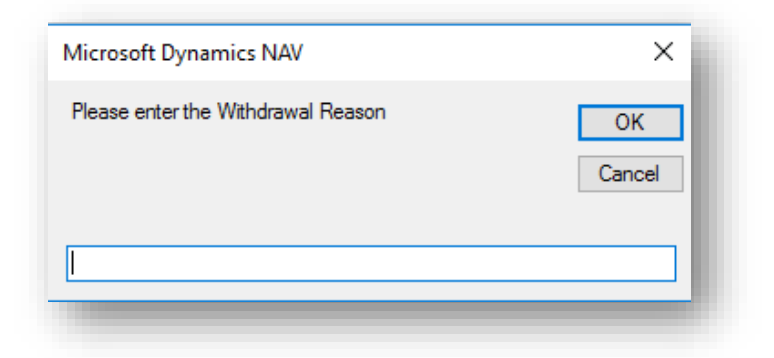

3. Select **Yes** if you want to apply charge for withdrawn lot.

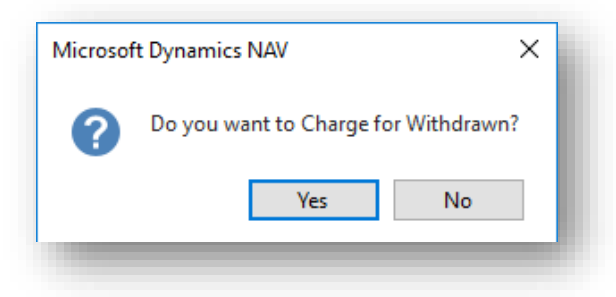

Withdrawn lot is marked in orange colour in the **UniqueID** column on the **Auction Day** page.

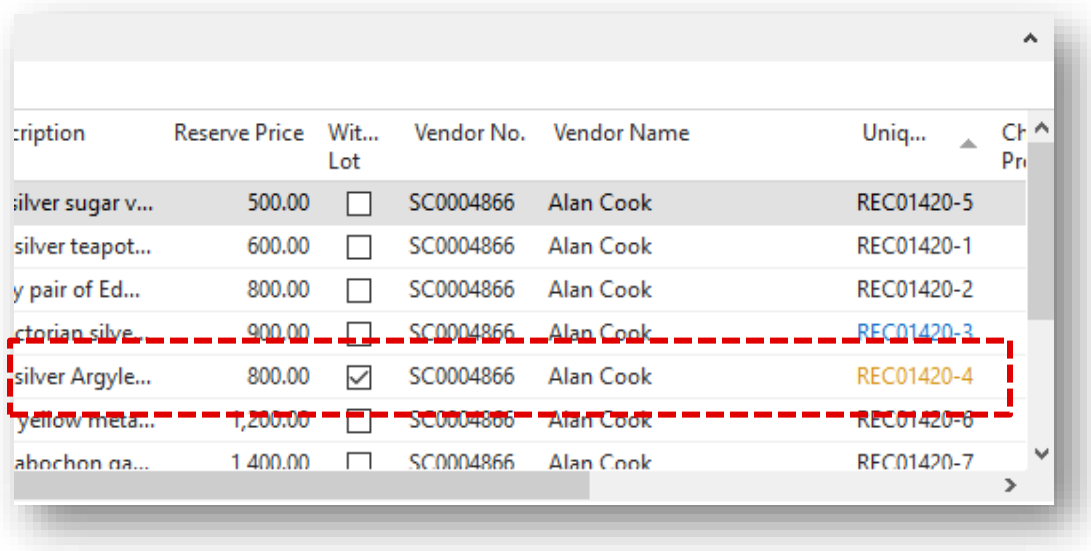

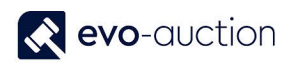

On the **Salebook**, withdrawn lot is marked as Withdrawn in the **Reserve**, the **Buyer Paddle No**. and the **Hammer Price** columns.

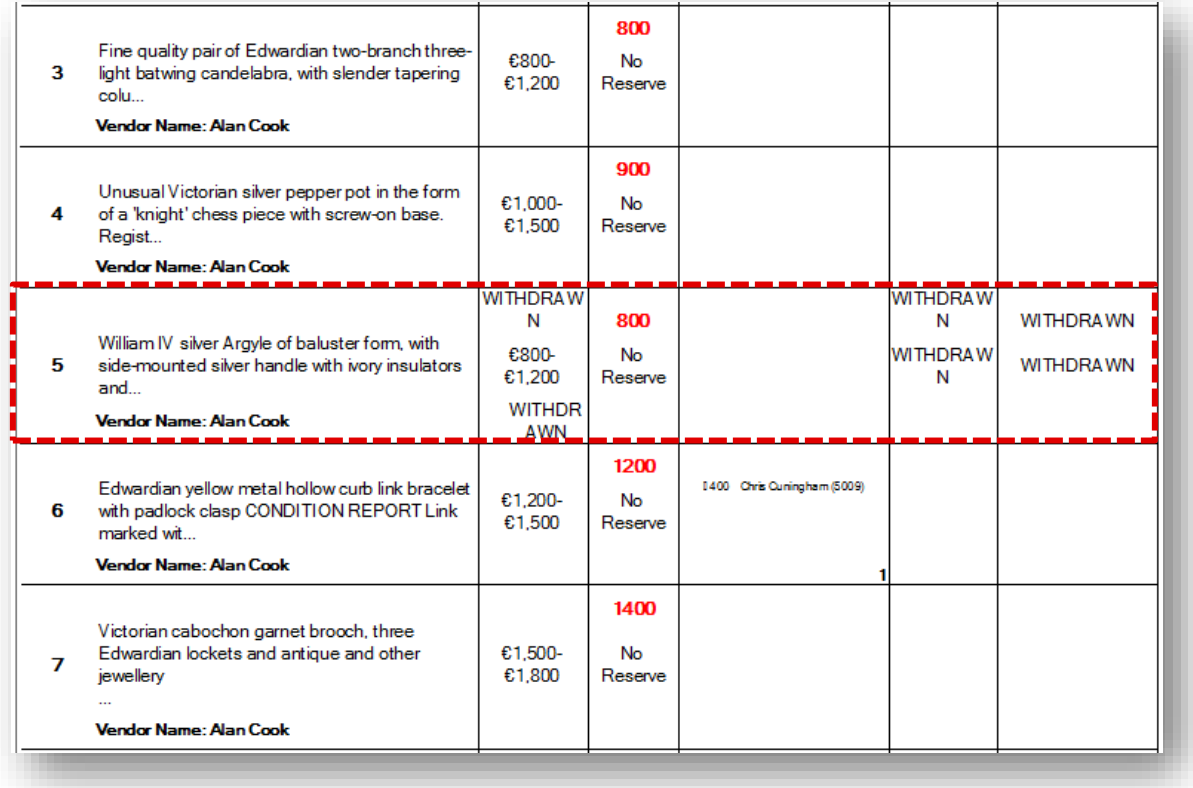

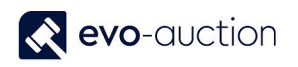

#### **NOTE**

If you try to input hammer price against withdrawn lot **Error** message appears.

#### AS051016 Architectural Sale (05/10/16)

Withdraw Lot must be equal to 'No' in Auction Line: Auction No.=AS051016, Auction Line No.=40000. Current value is 'Yes'.

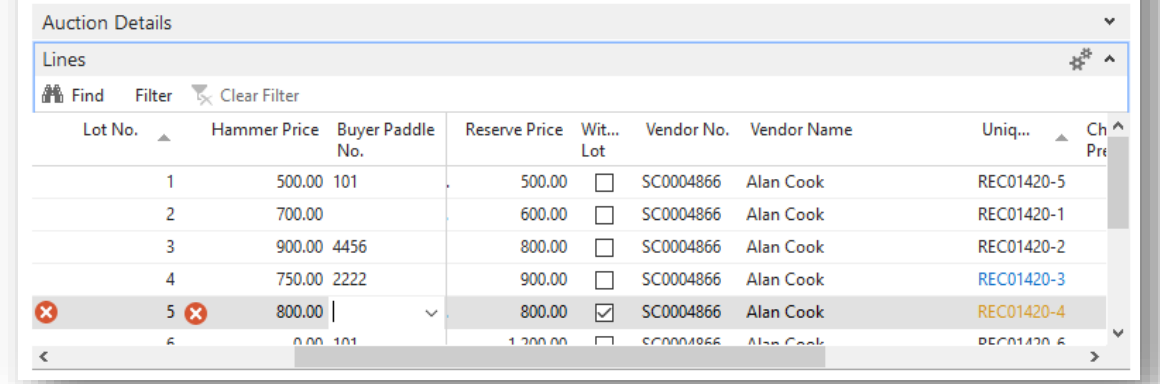

Refresh the page to remove the error.

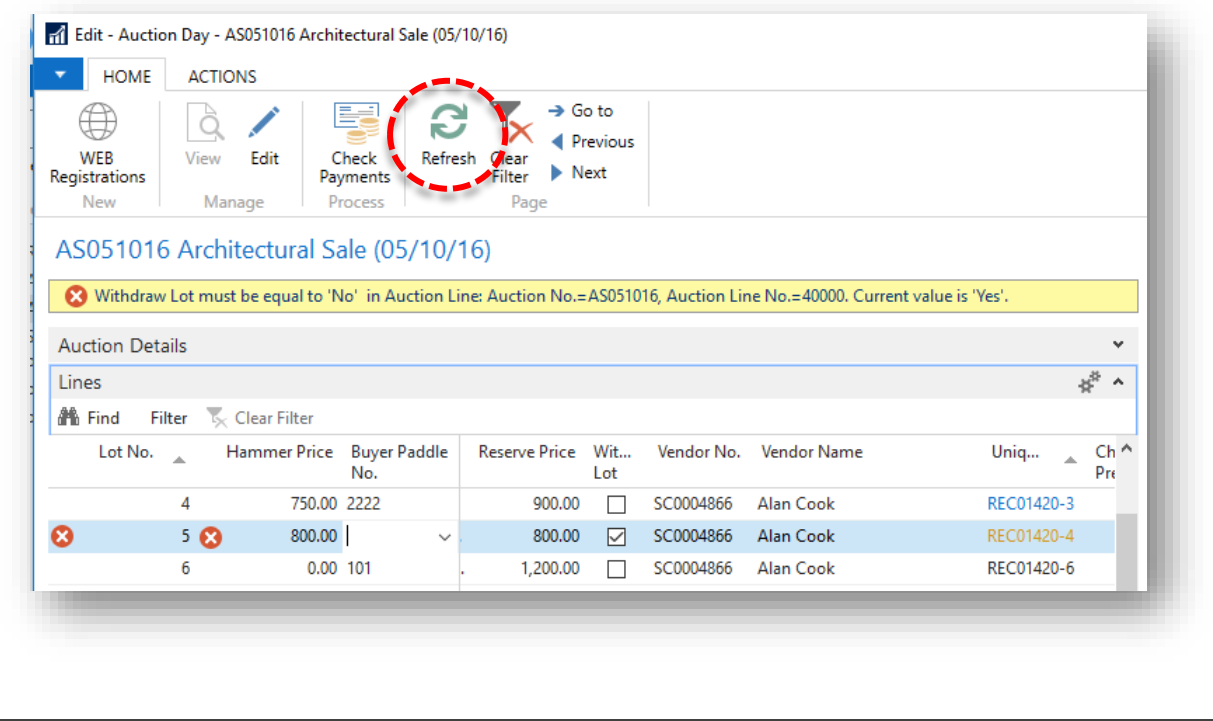

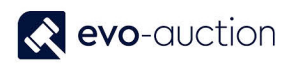

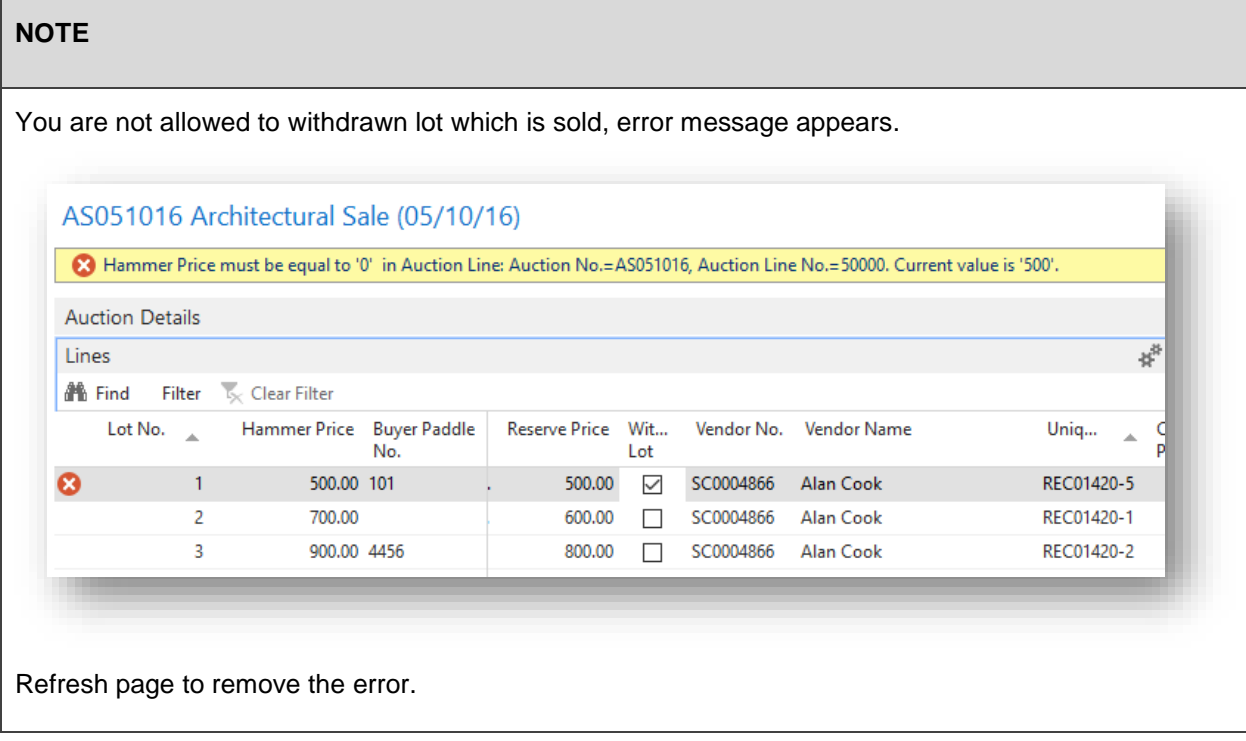

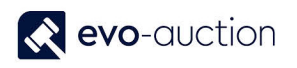

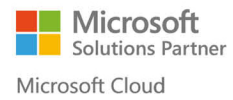

#### **IMPORTANT**

Before you assign withdrawn lot to another sale, you must go to the **Receipt** and remove withdrawn status from the article.

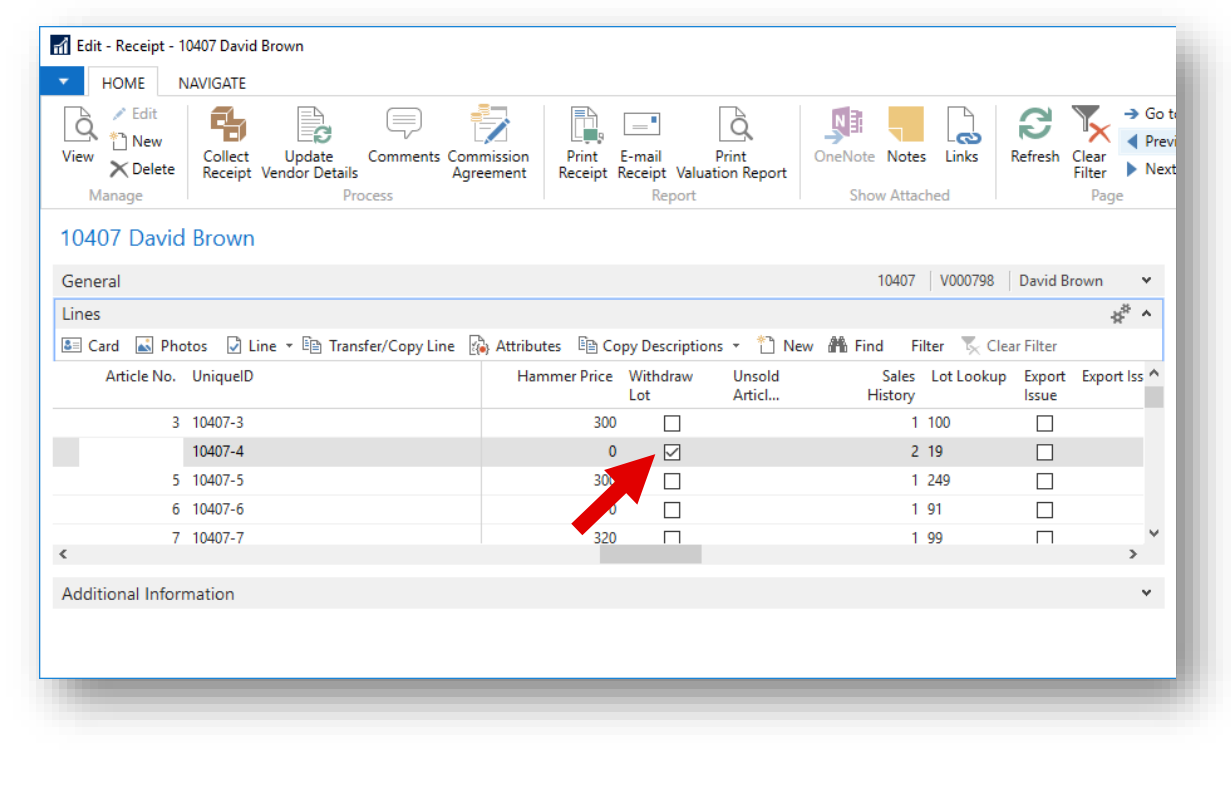

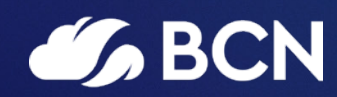

### www.bcn.co.uk

Registered in England and Wales. Company registration number 06893253. VAT registration number 311 9269 13.